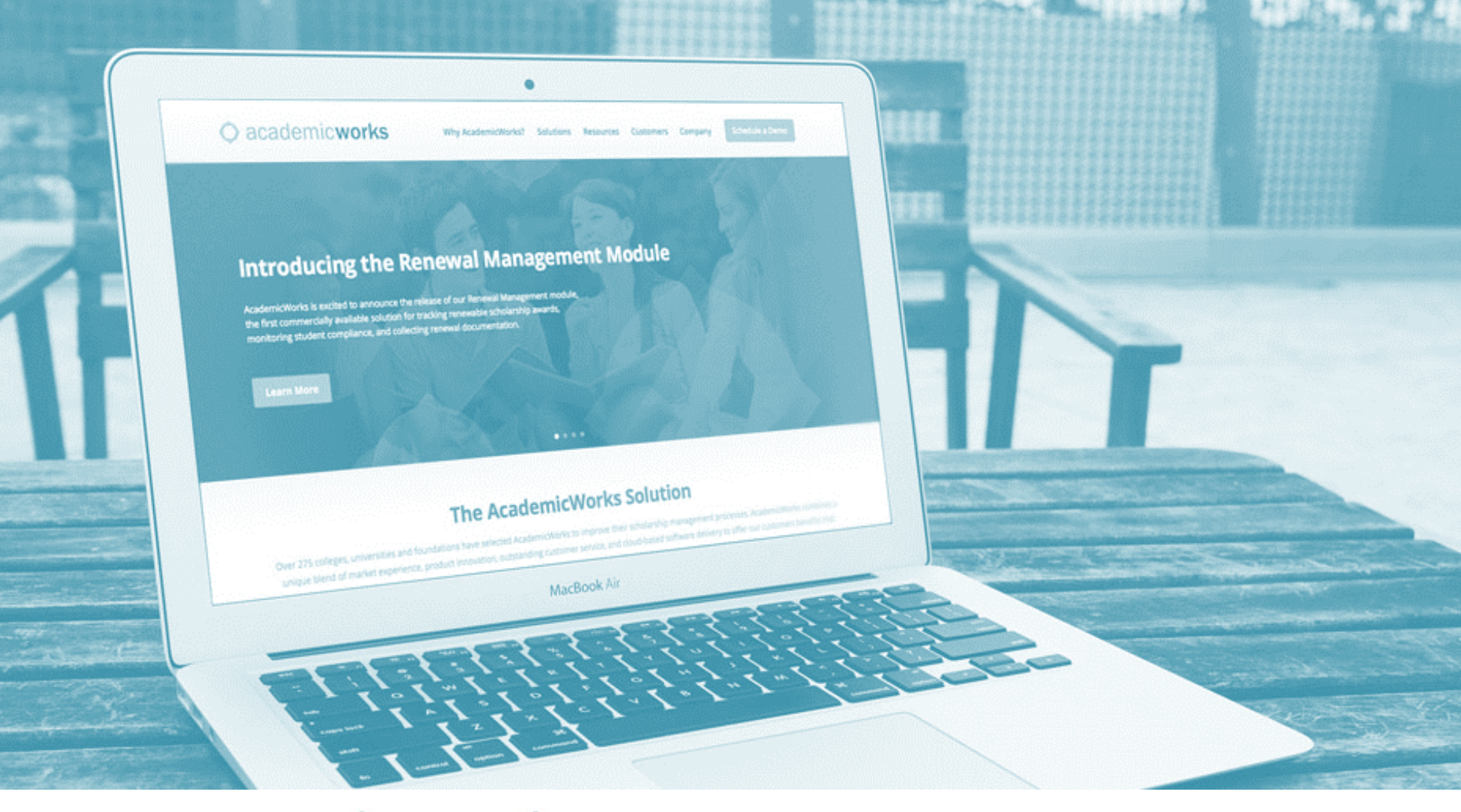

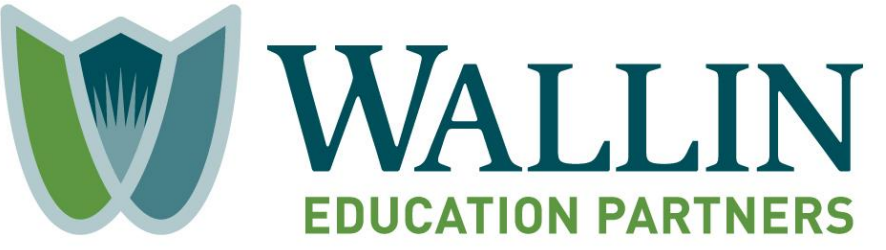

### **2018 Think IT Scholarship System Guide**

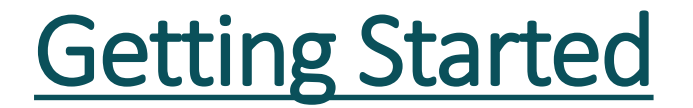

- Select the link in Step #5 (**https://wallinpartners.academicworks.com**).
- Create a username/password for the system by selecting **"sign up"** in the upper right-hand corner of the webpage.
- You will receive an e-mail confirmation right after you register in the system.
- Keep the password and link for your records.
- Log into the system by entering your new username and password in the **"sign in"** section.
- Once you log in, you are able to stop and start the application until **February 28, 2018** as long as you select; "**Save and Keep Editing**" in each part prior to exiting the system. Once you are completely done with all parts, select **"Finish and Submit".**

### Application Structure and Deadline

**There are two parts to submit in the system:** 

- **General Application (Part I)**
- **Think IT Young Professional Scholars Application (Part II)**

You **MUST** complete and submit **BOTH** parts in the system. You will receive two separate confirmations in your e-mail when you select "**Finish and Submit**" for each part.

The application period is open until **February 28, 2018 at 11:59 PM**. All information must be submitted in the system by this date and time. This includes the recommendation letter, which must be submitted in our system by your Recommender on or before the deadline.

## Important Information

• **Completing the General Application (Part I)** 

#### **GPA Minimum Requirement**

 $\Box$  Mentally replace the 3.0 or above minimum requirement with the 2.0 or above for the Think IT Young Professional Scholars requirement and select "yes" or " $no$ ".

#### **ACT Score Minimum Requirement**

□ Enter "Yes" for ACT minimum requirement of 19 or above.

#### **All Other Minimum Requirements**

Enter all other information requested that applies to your background/situation.

### Important Information (continued)

• **Completing the Think IT Young Professional Scholars Application (Part II)** 

#### **Minimum Eligibility Section**

 $\Box$  Make sure to read and check the box indicating that you meet the minimum requirements for the Think IT Young Professional Scholars program at the top of the application.

#### **2016 Financial Information Section**

- If you are **INDEPENDENT** from your parent(s) or guardian(s) **AND** they **DO NOT** claim you as a dependent on their **2017** tax return, enter your own **2017** tax information in the **2016** Financial Information section.
- If you are considered/going to be considered a **DEPENDENT** on your parent(s) or guardian(s) **2017** tax return, enter your parent(s) or guardian(s) **2016** tax Information in the **2016** Financial Information section.

### Important Information (continued)

• **Completing the Think IT Young Professional Scholars Application (Part II)** 

**2017 Financial Information Section** 

 Complete the **2017** financial information based on your information (*if independent*) or your parents or guardians information (*if you are dependent).*

#### **Recommendation Information Section**

 Enter the name and email address for **ONE** recommender. This can be a supervisor, college professor, or mentor (you should ask permission from your recommender first, so reach out to them soon!). *Note: Genesys Works staff CANNOT serve as a recommender for this scholarship.* 

### Logging into the System

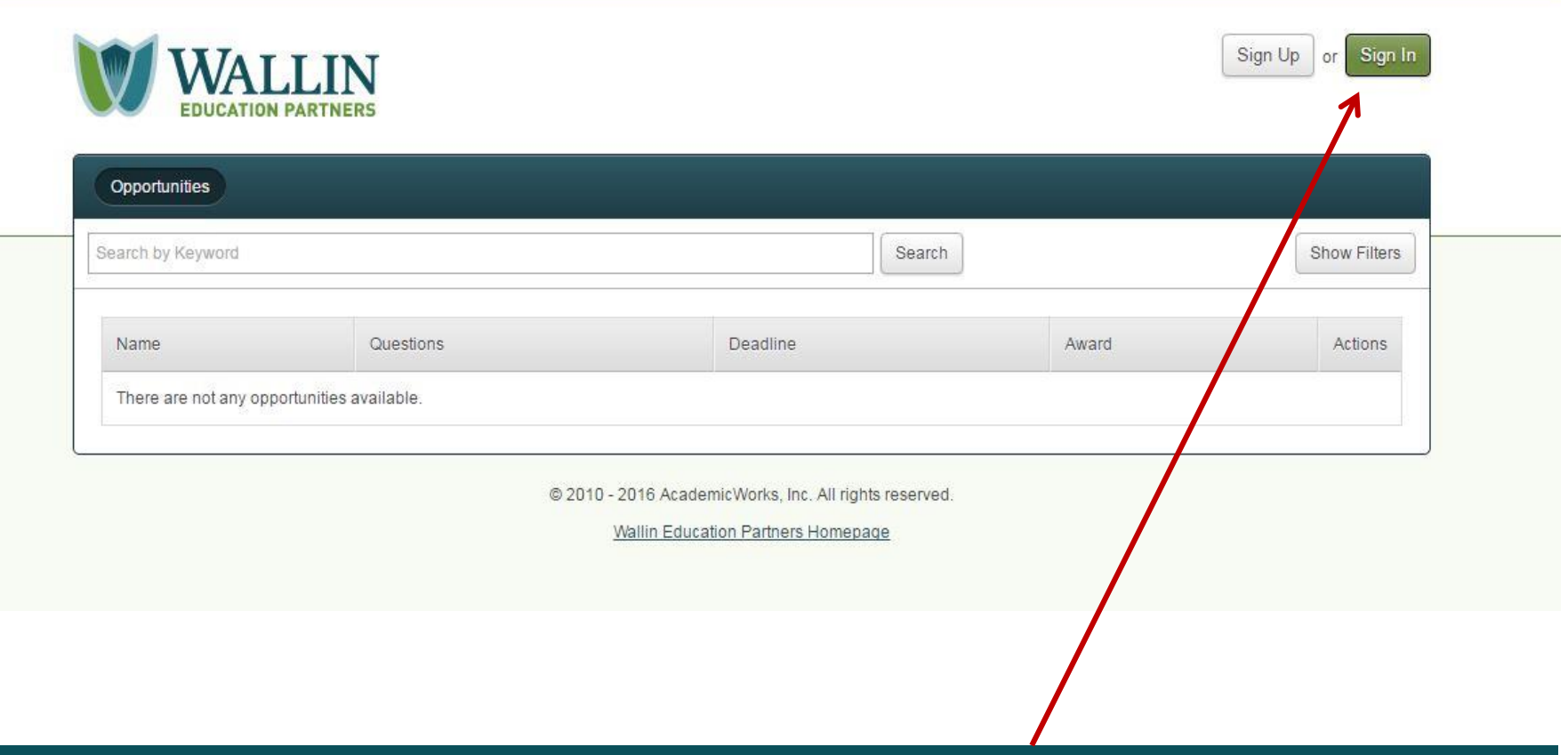

**You will see this screen (including the message of 'There are not any opportunities available') when you select the wallinpartners.org/apply. Select the "Sign In" button.** 

### Logging into the System

- Enter your e-mail address and password on the '**Applicants and Administrators**' tab.
- Click the '**Sign In**' button.

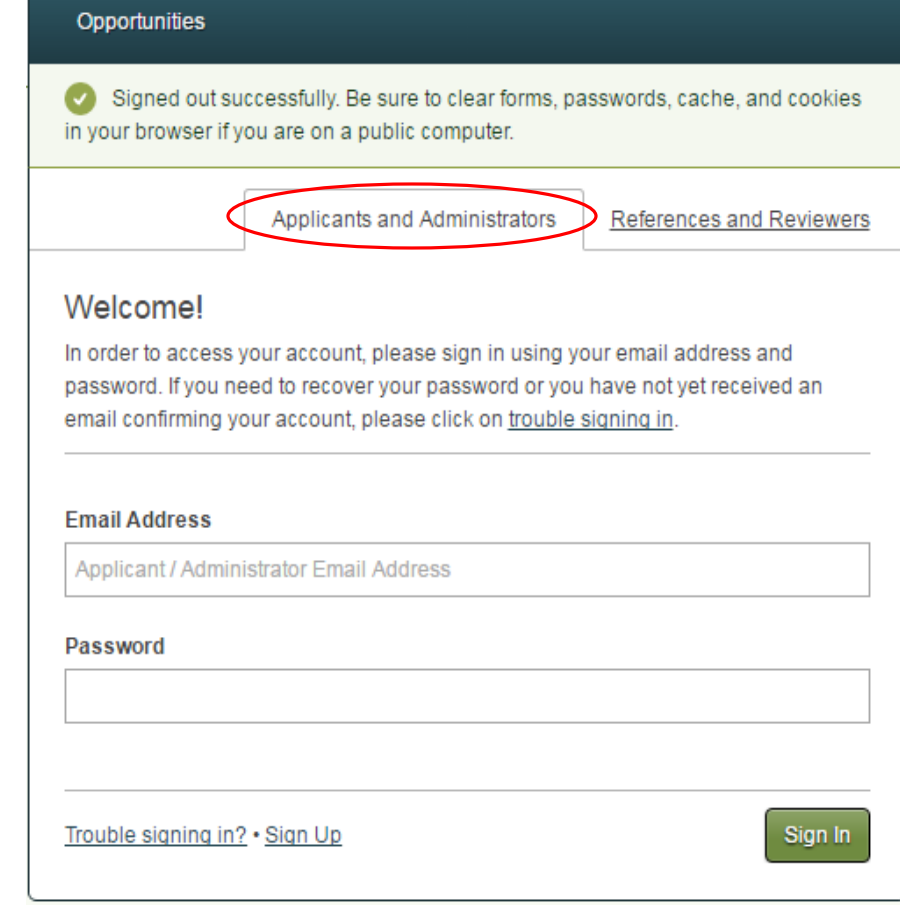

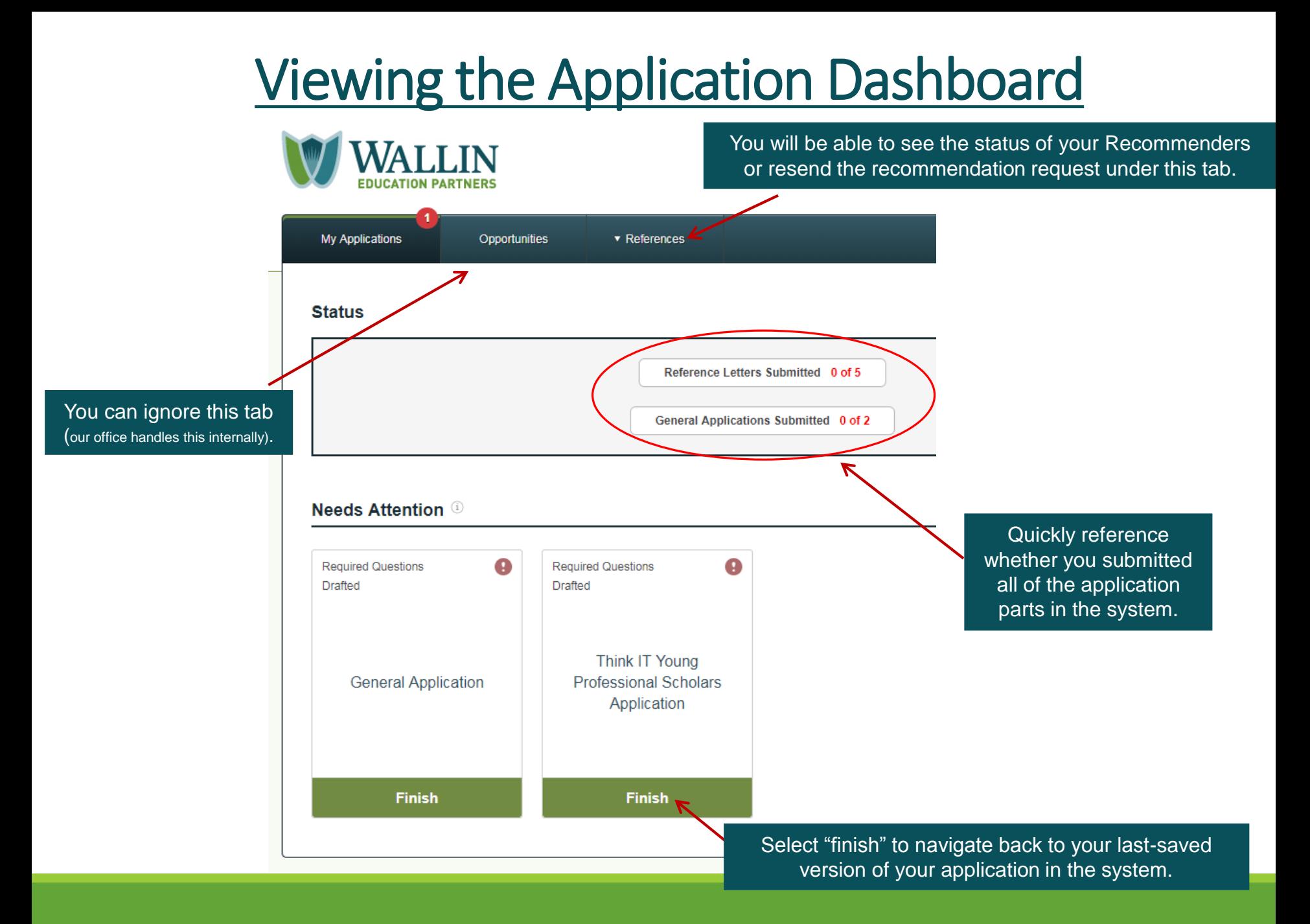

### Questions?

## **info@wallinpartners.org**

# **(952) 345-1920**